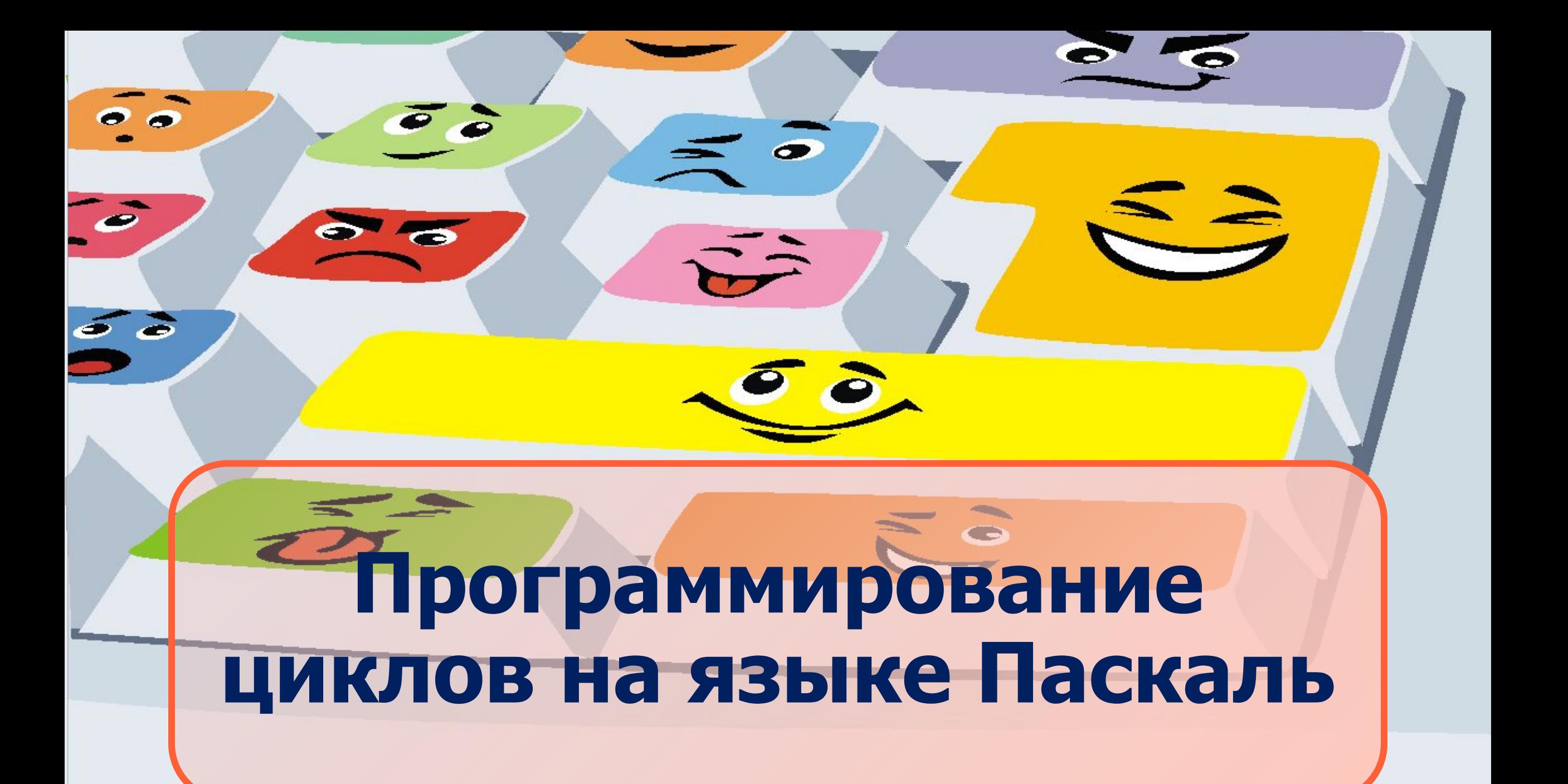

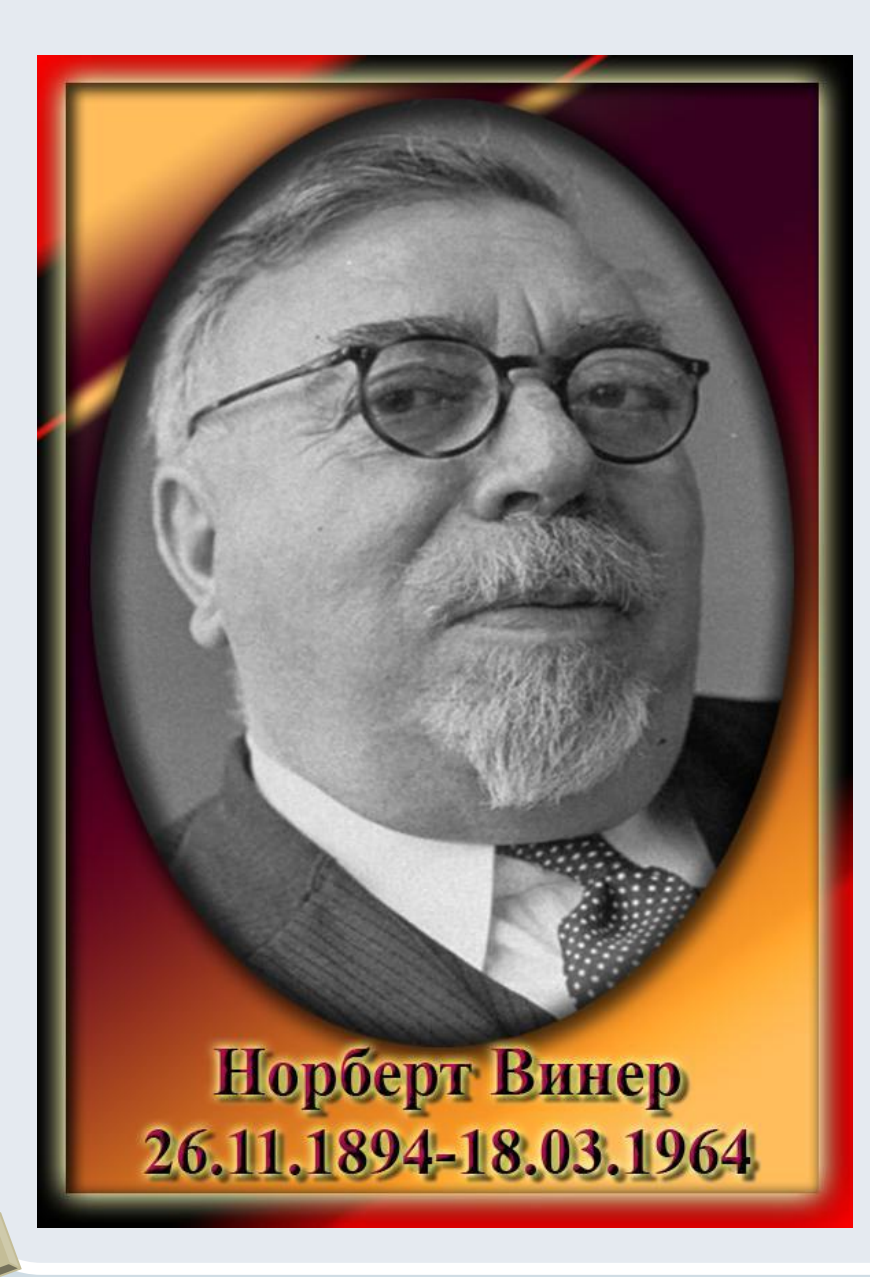

### Цитата

- «Человек придает кибернетическим машинам способность творить и создает этим себе могучего помощника»
- Ноберт Винер

# Повторение

- Ежедневно люди в повседневной жизни встречаются с повторяющимися действиями. Давайте вспомним и назовем ИX.
- Как называются повторяющиеся действия на алгоритмическом языке?
- Какие виды циклических конструкций мы изучили с вами на прошлом уроке? Когда применяется каждый из них?

#### Цикл с предусловием

 $E_{SC}$ 

пока (условие истинно) повторять (действие) while <условие> do <оператор>;

#### Цикл с постусловием

repeat

<rpynna операторов> until <условие>;

repeat (повторять), until (пока  $He)$ 

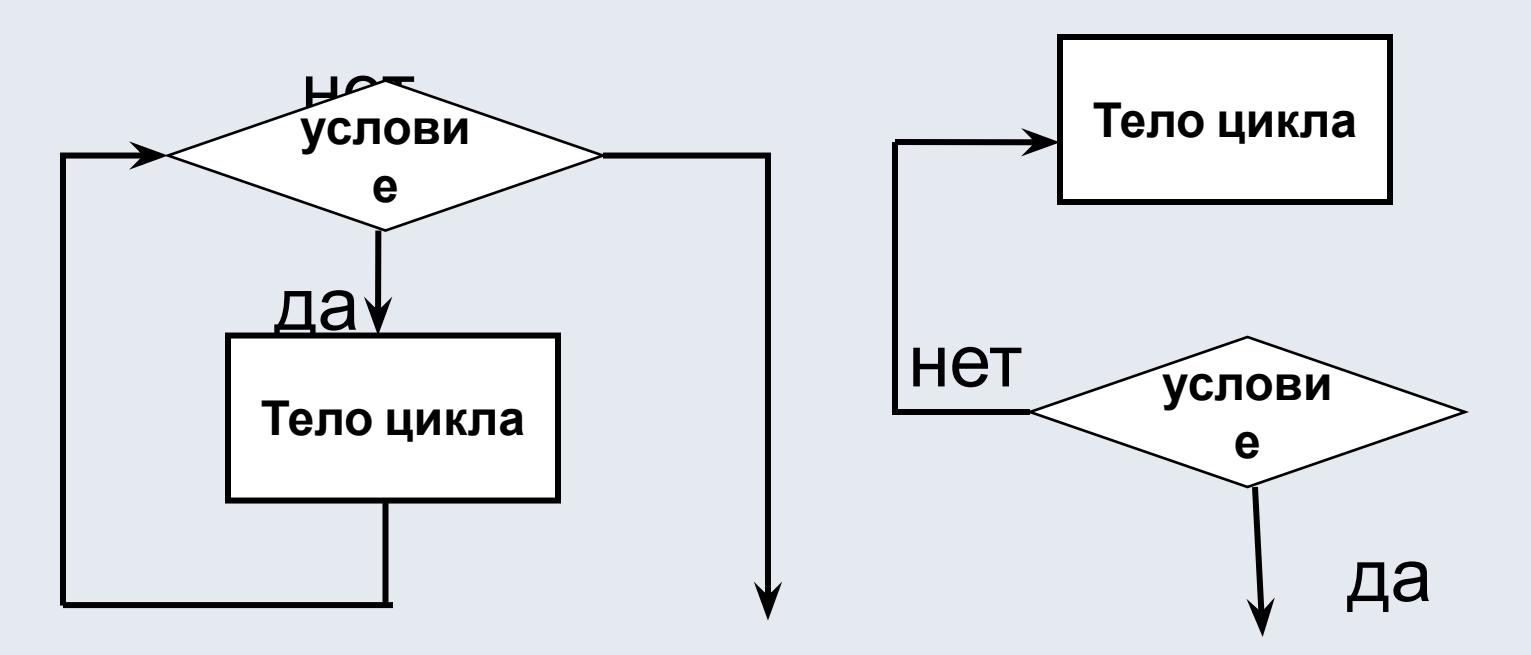

 $\overline{9}$ 

# Цикл с параметром (со счетчиком)

(ЦИКЛ «ДЛЯ» - for.. .to...do/downto)

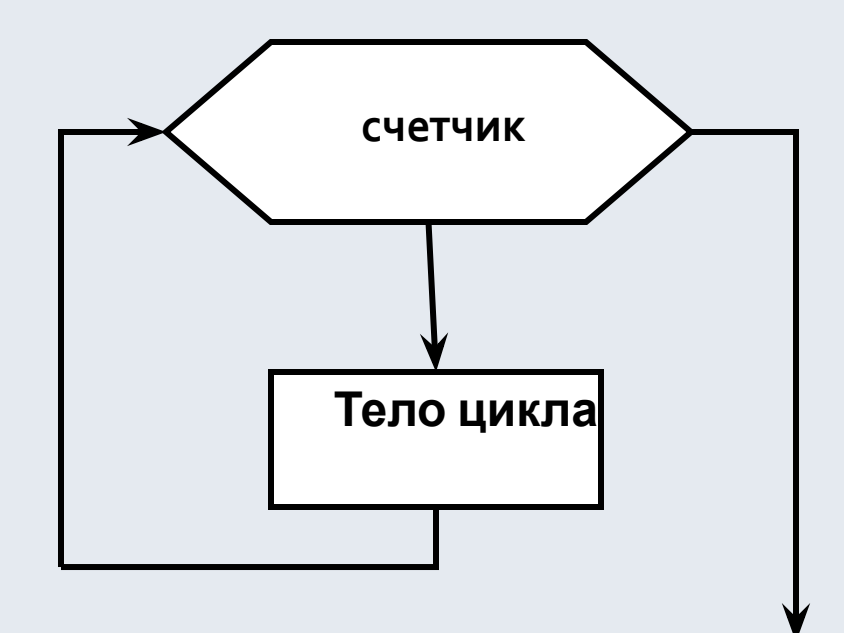

#### Синтаксис оператора цикла с параметром

- for  $\leq$ параметр цикла  $\geq$ :=
- < начальное значение параметра цикла>
- $\mathbf{to}$  < конечное значение параметра цикла >
- do begin  $\bullet$

<операторы (тело цикла)> end;

• for  $(д\pi)$ , to  $(qo)$ , do  $(qe\pi a\tau b)$ , begin (начало), end (конец) зарезервированные слова

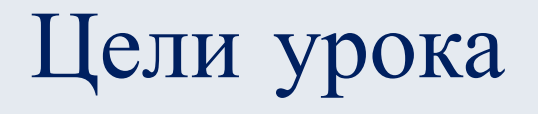

- Закрепить и систематизировать знания по теме «Программирование циклов»
- Применить полученные знания при решении задач.

# Пример 1

Написать программу рисования ряда окружностей с радиусом 10 пикселей вдоль верхнего края графического окна

program primer\_1; uses GraphABC; {подключается графический модуль} var x, y, r: integer; {описываем переменные} begin  $r:=10; x:=10; y:=10;$ {задаем начальные значения переменных} while x<640 do begin circle(x,y,r); {рисуем окружность} х: = x+20; {увеличиваем координату х на величину диаметра} end; end.

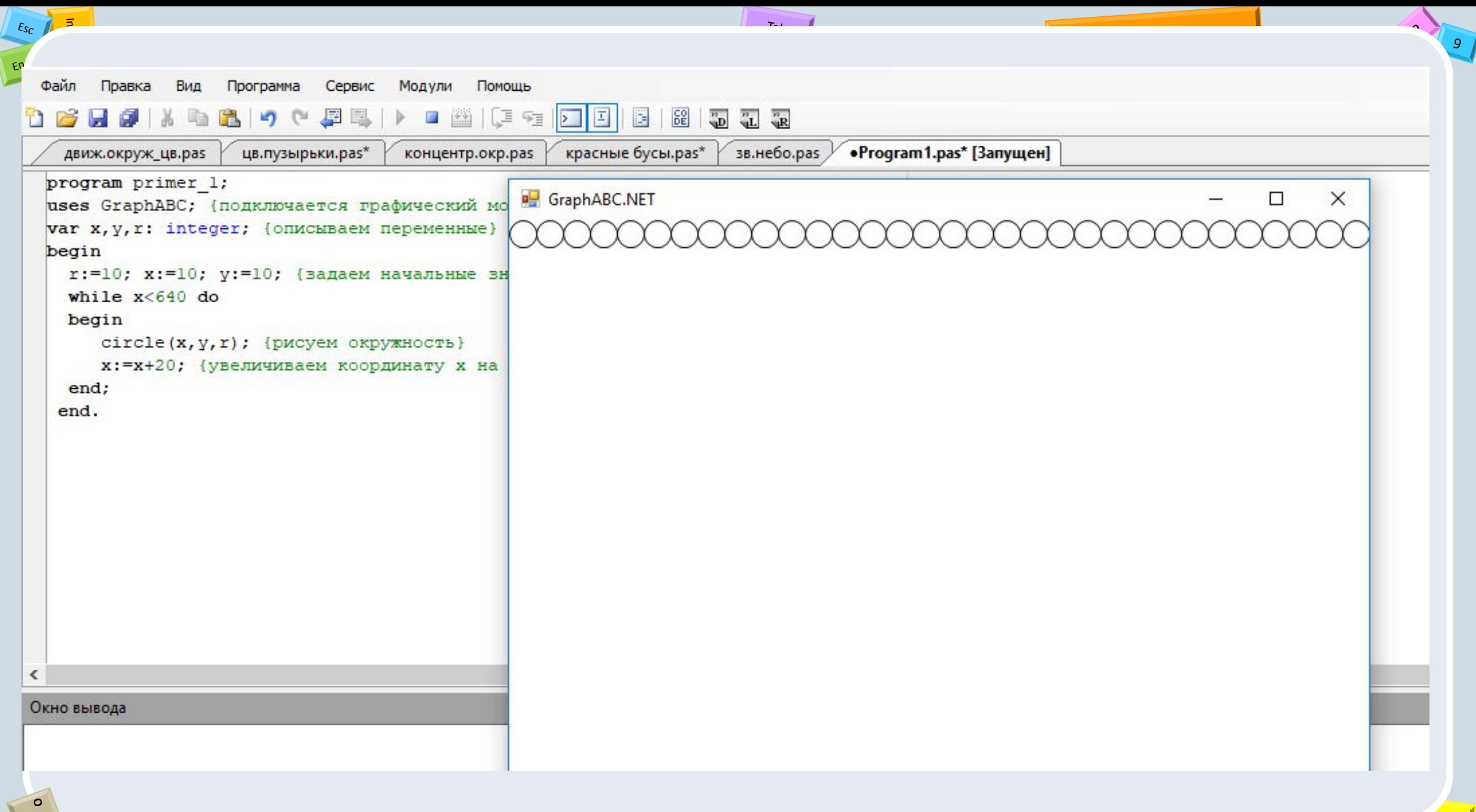

Пример 2

Нарисовать 20 квадратов с общим центром, длина стороны большего квадрата 400 пикселей, верхний левый угол расположен в точке с координатами (50, 50). Координаты верхнего левого и нижнего правого углов каждого следующего квадрата меняется на а.

program primer\_2;

uses GraphABC; {подключаем графический модуль} var a,x1,y1,x2,y2,i: integer; {ONNCLIBAEM REPEMENTIFIE} begin

writeln('Введите шаг изменения координат  $a =$ ');  $readln(a);$ 

 $write(a);$ 

х1:=50;у1:=50; {задаем координаты верхнего левого угла}

х2:=450;у2:=450; {задаем координаты нижнего правого  $Y$ гла $\}$ 

**for i:=1 to 20 do**  $\{$ задаем количество повторений тела цикла}

#### begin

Rectangle(x1,y1,x2,y2); {рисуем квадрат}

x1:=x1+a;y1:=y1+a; {увеличиваем координаты верхнего<br>левого угла на величину шага}

x2:=x2-a;y2:=y2-a; {уменьшаем координаты нижнего

 $end;$ 

end.

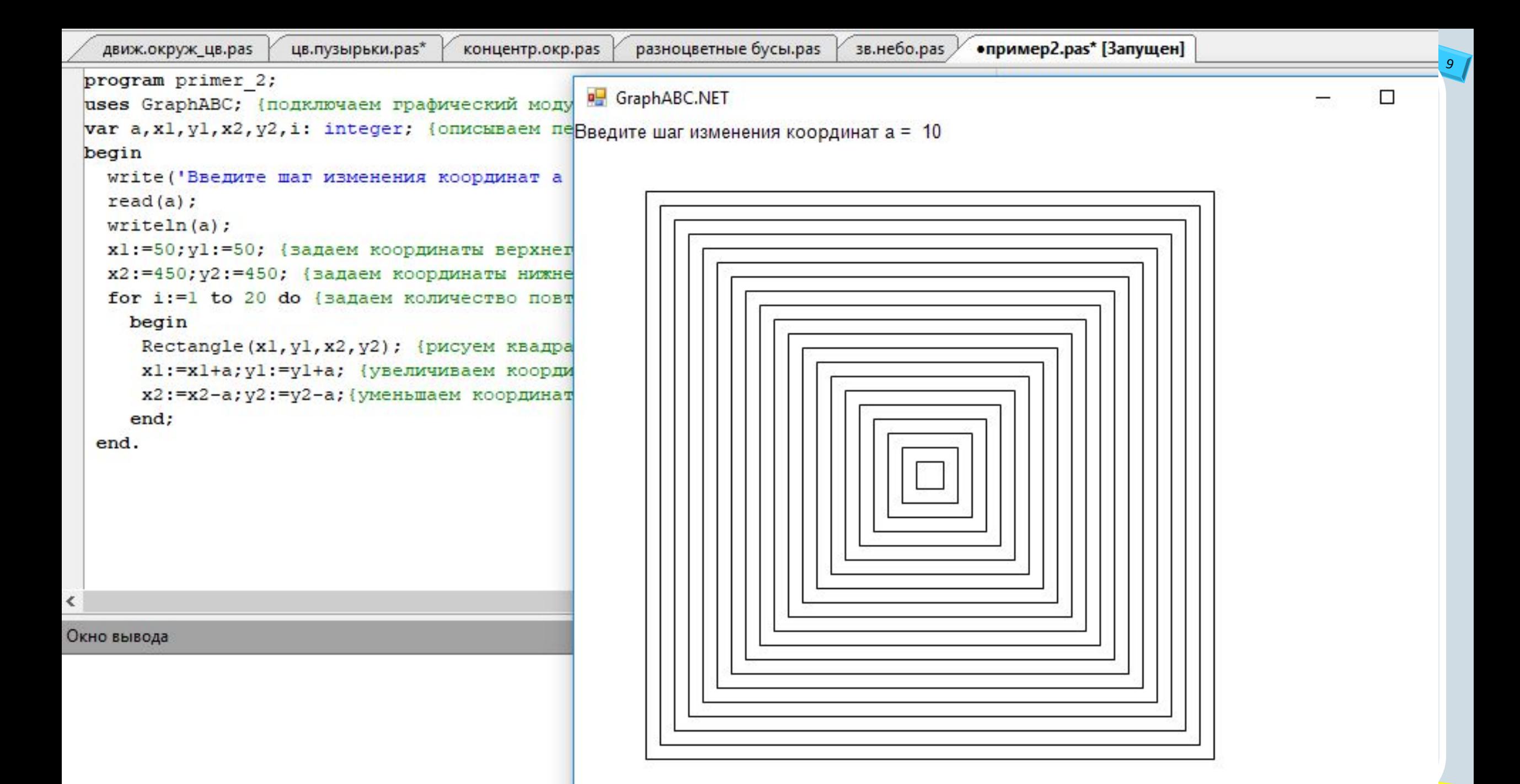

#### Случайные процессы

#### Случайно...

1) встретить друга на улице 2) разбить тарелку 3) найти 10 рублей 4) выиграть в лотерею

#### Как получить случайность?

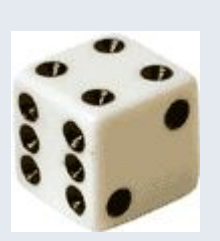

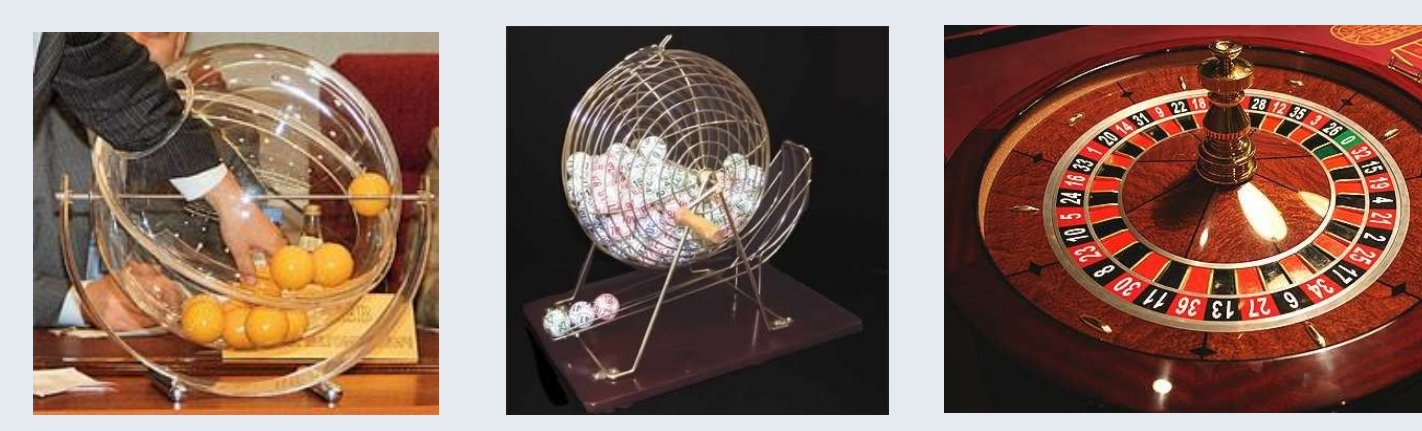

#### Случайный выбор:

1) жеребьевка на соревнованиях 2) выигравшие номера в лотерее

# Генератор случайных чисел

- Для генерации чисел от 0 до n (не включая само значение n, целые числа в интервале [0,N)) используется запись: random (n).
- Перед использованием функции необходимо инициализировать датчик случайных чисел с помощью процедуры randomize.

# Пример 3

Цветные пузырьки.

Нарисовать 30 окружностей произвольного радиуса, произвольного расположения, произвольного цвета.

#### program tsv puzirki;

uses graphABC; {подключаем модуль GraphABC для работы }

#### var

 $R$ , x0, y0, n: Integer;

**begin** {начало основного блока операторов программы} Randomize; {инициализируем генератор случайных чисел}

{цикл счета 30 окружностей}

for  $n=1$  to 30 do

#### begin

SetBrushColor((rgb(random(256), random(256), random(256))));<br>{задаем случайный цвет заливки с помощью функции RGB}

{случайная координата х0 центра  $x0$ :=random(640); окружности из диапазона 0-640}

у0:=random(400); {Случайная координата у0 центра<br>окружности из диапазона 0-400}

 $R:=5+random(45);$  $\{$ случайная величина радиуса от 5 до 50 $\}$ 

 $Circle(x0,y0,R);$ {вывод окружности на экран}

end;

End.

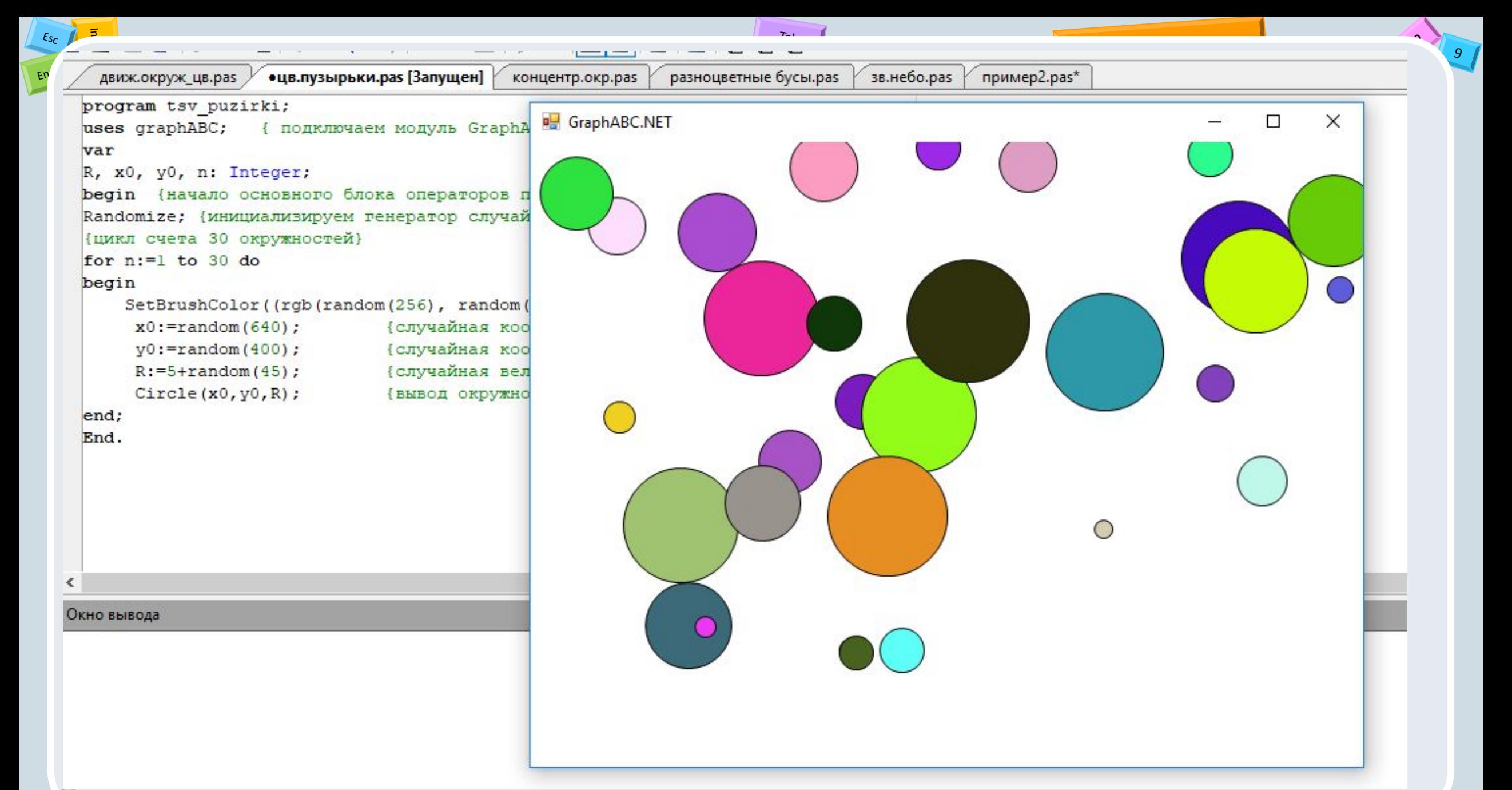

Alt

### Физминутка

 $E_{\mathcal{S}_C}$ 

EO

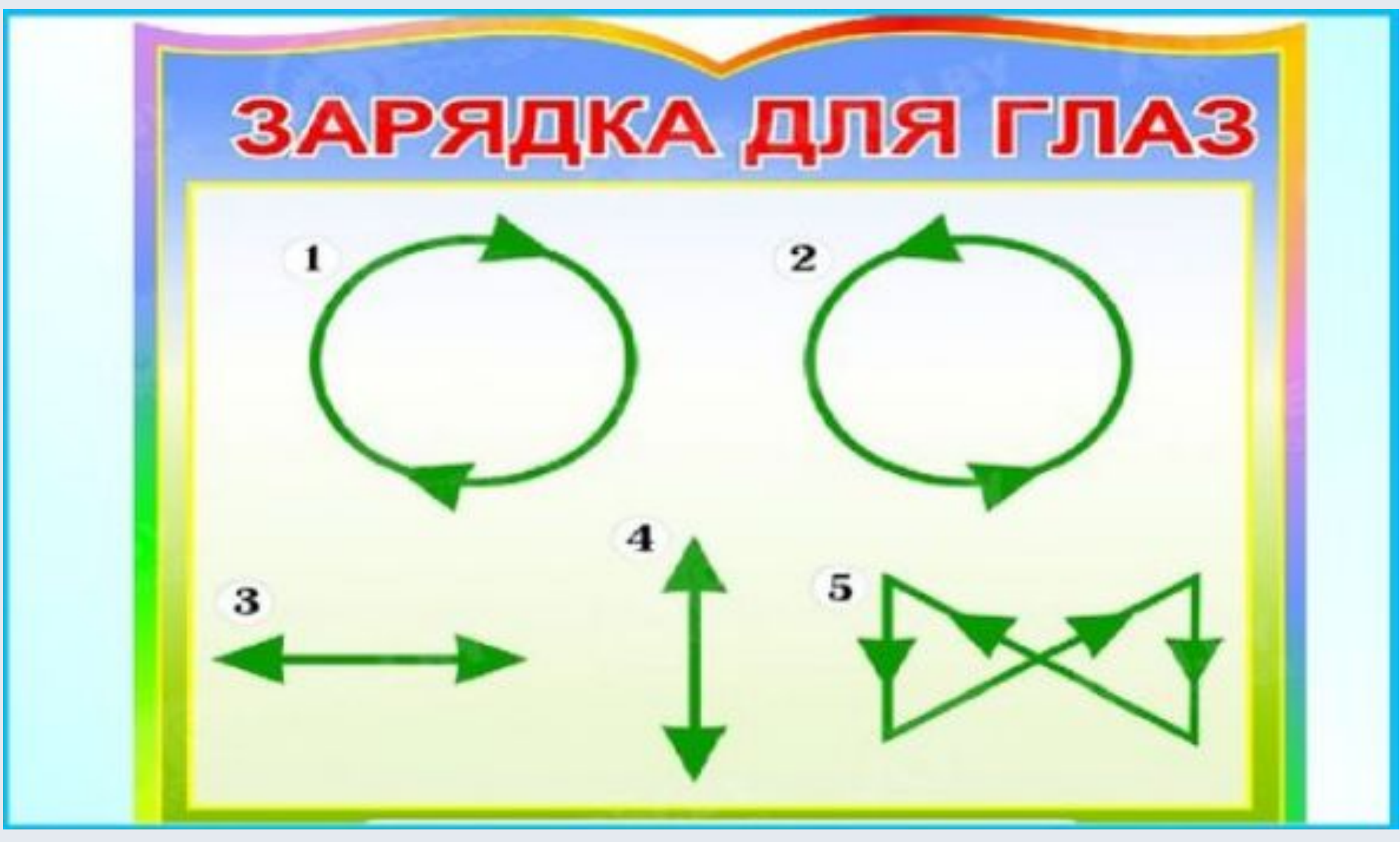

 $\overline{9}$ 

### Выполнение практического задания

- На оценку «3». Набрать все три программы, протестировать их работу.
- На оценки «4» и «5».
- В примере 1 изменить расположение окружности по диагонали окна и сделать их цветными, используя генерацию случайного цвета из примера 3.
- В примере 2 изменить программу для рисования «мишеней» (квадраты заменить на окружности и сделать их цветными. Использовать «Цикл для» в обратном порядке (вместо do использовать downto).
- Если останется время, то набрать пример 3 и протестировать его работу.

### Домашнее задание

- Самостоятельно изучить § 17.
- Написать программу для создания рисунка

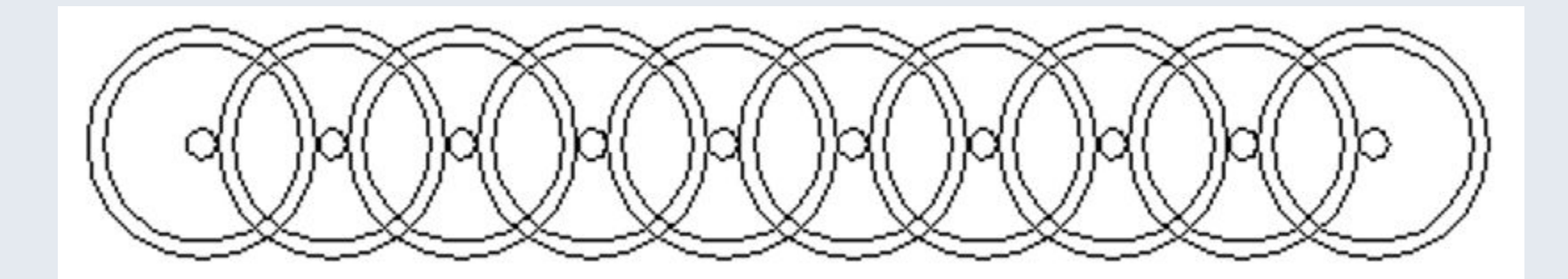

# Выберите одну из фраз и продолжите ее.

- сегодня я узнал... 1.
- $2.$ было интересно...
- было трудно…  $3.$
- 4. я выполнял задания...
- 5. Я ПОНЯЛ, ЧМО...
- 6. теперь я могу...
- 7. Я почувствовал, что...
- 8. я приобрел...
- 9. я научился...
- 10. У МЕНЯ ПОЛУЧИЛОСЬ ...
- 11. ЯСМОГ...
- 12. Я попробую...
- меня удивило... 13.
- 14. урок дал мне для жизни...
- 15. мне захотелось...

# ЗСпасибо за хорошую работу!

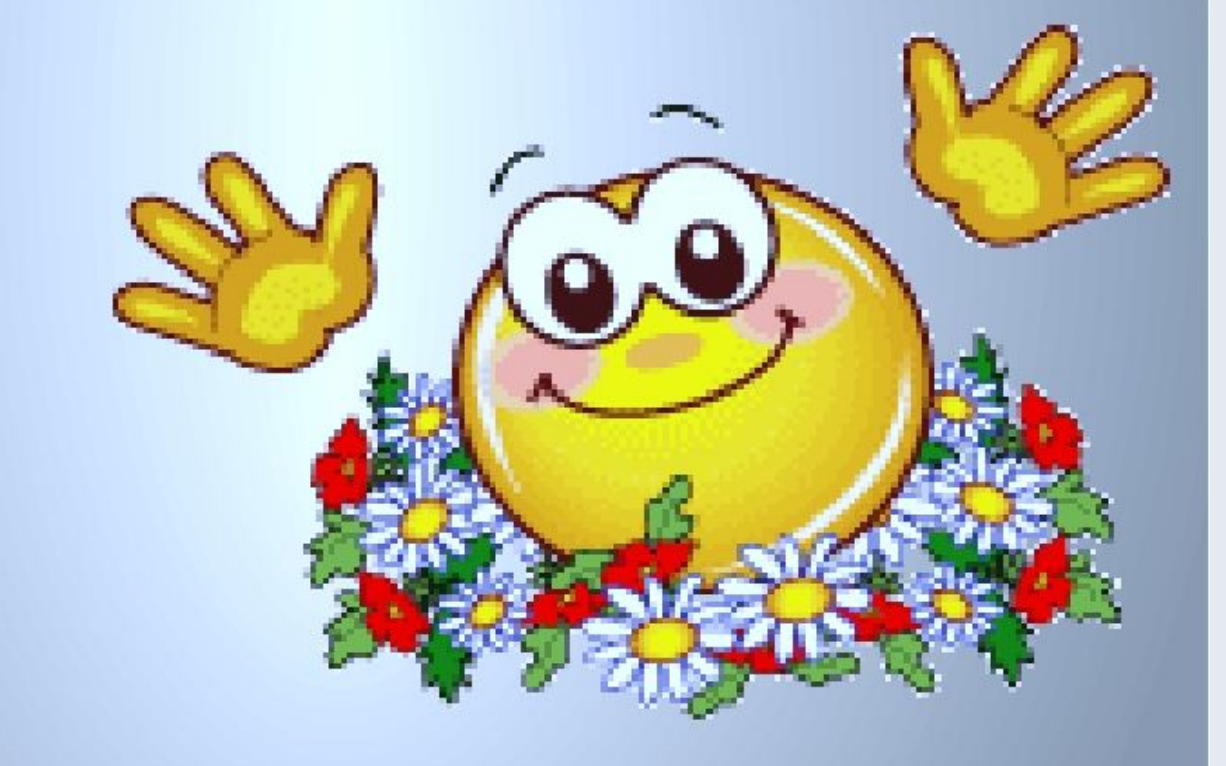

# Использованные ресурсы

 $\overline{5}$ 

 $\varepsilon_{\mathsf{S}_\mathcal{C}}$ 

 $E_{\rm D}$ 

**O Щ**

• https://www.youtube.com/watch?v=L4FORDgpByo&feature=emb\_logo& ab\_channel=%D0%9E%D0%BB%D0%B5%D0%B3%D0%A2%D1%80%D0%B 0%D1%88%D0%BA%D0%BE%D0%B2

 $T_{\rm eff}$ 

- https://labs-org.ru/pascal-4\_2/
- https://welcome4u.ru/languages/pascal/grafika-pascal# random
- https://ppt4web.ru/informatika/grafika-v-pascalabc.html
- https://ppt4web.ru/informatika/graficheskie-zadachi-na-cikly.html
- https://infourok.ru/multimediyna-prezentaciya-po-informatike-na-temu-p rogrammirovanie-na-yazike-paskal-sluchaynie-chisla-2902648.html

 $\gamma$ 

9